# **Researcher Profile Management Tools for Higher Educational Institutions: Strategic Role of Academic Librarians**

**Santosh Kumar Tunga\***  Department of Library and Information Science Rishi Bankim Chandra Evening College West Bengal, India E-mail: tungask@gmail.com

**Received:** 22-May-2023, Manuscript No. IJLIS-23-99637; **Editor assigned:** 24-May-2023, PreQC No. IJLIS-23-99637 (PQ); **Reviewed:** 07-Jun-2023, QC No IJLIS-23-99637; **Revised:** 24-Jul-2023, Manuscript No. IJLIS-23-99637 (R); **Published:** 31-Jul-2023, DOI: 10.35248/2231-4911.23.13.852

*Abstract: Researcher profile is an important aspect of organizing an academic/research career. A researcher profile is distinct and unique and can be defined as the core attitudes that determine how academics approach the concept of academic activities or works. The purpose of the study is to analyses the various aspects of researcher profile management tools. The study presents the tools and techniques in order to understand how to create online researcher profile and where to create online researcher profile. This study tries to discuss the role of academic library professionals in creating the researcher profile tools and also provides the recommendations and suggestions for increasing the online visibility of existing researcher profile. This study helps to researchers in creating researcher profiles in academic sites and also in academic social networking profile sites. The results of the study can be beneficial to academicians, researchers and others who might be interested to publish their research output in journals or any form of documents.* 

**Keywords:** Academic profile, Academic librarians, Research profile, Researcher profile, Researcher profile management tools

### **Introduction**

Identity or profile provides individuals with an idea of who they are and how they are to the surrounding academic and research domain. Academic profile is an important aspect of organizing an academic career. An academic profile is distinct and unique and can be defined as the core attitudes that determine how academics approach the concept of academic activities or works. Academic profile is defined as the appropriation of academic values and practices within a sense of self reflecting the willingness and commitment to the best practice of the academic community [1].

Most of the academic institutions have changed the working style by focusing more on online teaching learning process, open educational resources, mobile learning, online webinars, workshops, social networking and also online visibility in COVID-19 pandemic lockdown situation. Academic community creates online videos, online presentations, online study materials, open courseware and also online author profiles. In this connection academic community are trying to create awareness and interest in online author profile creation so that their academic and research visibility will be increased. Researchers or authors create academic and research identities or profiles with the help of online presence utilizing tools such as Google scholar citation profile, Scopus author profile, Web of science author profile, ORCID profile, Vidwan profile, Microsoft author profile, etc. [2].

### **Materials and Methods**

The use of various academic identifiers should be made mandatory field in various applications such as research grant, project proposal, ranking system, honors and awards application, etc. Academic institutions and R and D organizations should encourage faculty members, researchers and students to get these academic identifiers specially ORCID in world, Vidwan in India and make it as a mandatory field in the research ecosystem such as research management systems, faculty profile management, institutional repositories, etheses and dissertations, etc.

#### **Research questions**

The important research questions for this present study are:

- How to create your academic/research profile?
- What are the academic/research profile creation tools in academic domain?
- How to promote your research works or publications?
- What are the roles of library professionals regarding this research profile?
- What are the recommendations for increasing the online visibility of your academic/research profile?

#### **Purpose of the present study**

The main purposes of the present study are:

- To study the creation of author or researcher profile.
- To discuss the various academic/research profile creation tools.
- To point out the different roles of library professionals for promoting the creation of academic or research profile.
- To provide the recommendations for increasing the online visibility of your academic/research profile.

#### **Researcher profile management tool**

The researcher profile management tool is a web-based tool to consolidate the scholarly communication activities of the faculty/scientist. The system collect the scholarly data from various sources such as human resource development, course management, grant and award management system, open and proprietary citation database, institutional repositories, data repositories, etc. The system facilitate discovery of connection across research partners among the similarly interested group to address the research challenges; and the profile management system is a discovery tool to locate an expert based on scholarly communication activities [3].

#### **Creation of online researcher profile**

Before creation of online researcher profile, researchers are requested to ready the following elements or components which will be uploaded in prescribed field of the researcher profile tools:

- Personal information of researchers.
- Short biography of researchers.

Vol.13(2) June-July, 2023 ISSN: 2231-4911

- Employment/experiences and education qualification.
- Invited positions and distinctions and honors and awards.
- Membership in professional bodies and membership in committees/sub-committees.
- Publications/academic works/research works.

#### **Where to create online researcher profile**

Researchers may register and upload their research profile details in the following researcher profile management tools:

- Institutional website.
- Personal website/blog/twitter/Facebook.
- Blog create personal blog, research blog and science blog.
- Author identifier national and international: Orcid, Vidwanid, Google scholar profile.
- Online/sites. Google.
- Social networking sites research gate, Linkedin, academia.edu, mendeley.
- Create web CV.

#### **Importance of researcher profile tools**

The importance of author/researcher profile tools for this study are as follows:

- Showcase their research work to the world academic environment.
- Manage your research publication lists.
- Help to be identified by potential collaborators.
- Increase the chance of research collaboration.
- Serve the society better.
- Help to avoid misidentification.
- Create an online presence/visibility in digital environment.
- Enable research output to be attributed to your institution.
- Trace the number of citation and track citation counts.
- Helped as online presence for enhancing visibility and impact of your research works.
- Link to your profiles on your institutional webpage, individual webpage and more.
- Share your IDs link on social media such as Face book, Whatsapp groups, Telegram, etc.

#### **Researcher profile creation tools**

Research/academic identity or profile tools like Google scholar ID, ISNI (International Standard Name Identifier), Microsoft academic search ID, ORCID, Scopus author ID, SSRN author ID, Vidwan ID, WOS researcher ID are helped as online presence for enhancing visibility and impact of your research works. Table 1 shows the name of the academic /research profile sites along with site address available in India and abroad [4].

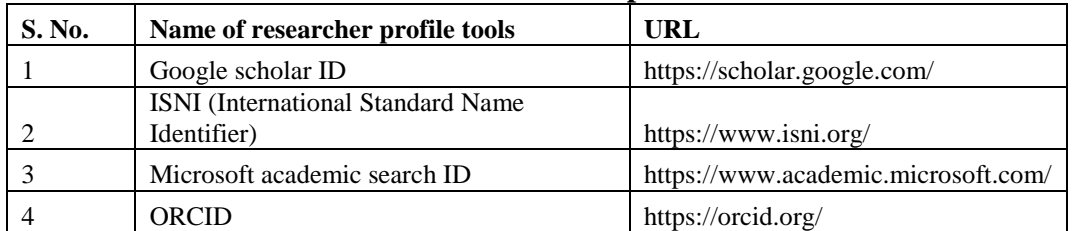

#### **Table 1: Name of researcher profile sites.**

# **International Journal of Library and Information Studies**

Vol.13(2) June-July, 2023 ISSN: 2231-4911

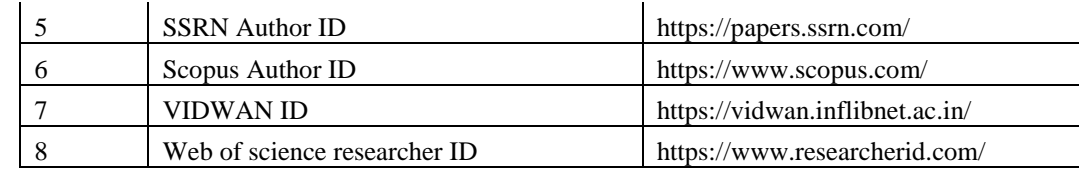

Table 2 represents the names of academic social networking profile sites and corresponding their site addresses available in the Indian and abroad.

| S. No. | Name of Academic Social Networking Profile | <b>URL</b>                    |
|--------|--------------------------------------------|-------------------------------|
|        | Academia.edu                               | https://academia.edu/         |
| 2      | Figshare                                   | https://figshare.com/         |
| 4      | LinkedIn                                   | https://in.linkedin.com/      |
|        | Mendeley                                   | https://www.mendeley.com      |
| 6      | Research gate                              | https://www.researchgate.net/ |
|        | Slide Share                                | https://www.slideshare.net/   |

**Table 2: Name of academic social networking profile sites.** 

**Google scholar ID/Google scholar citation profile/Google scholar author ID:** Google Scholar Citation (GSC) lets authors set up a profile page that lists their publications and citation metrics. The citation metrics are updated automatically, and you can choose to have your list of publications updated automatically or update them yourself. Researcher can sign up for a GSC profile as following steps:

- Sign into your Google account (Gmail), or create one if you do not have one.
- Go to Google scholar and click on the my profile link.
- Follow the promotes to set up your profile and add your publications.
- Review and complete your profile.
- Ensure you make your profile public if you want other people to be able to view it, and
- Visit your e-mail inbox and click on the verification link.
- Please visit and registered your name at: https://scholar.google.com/citations/

**ORCID (Open Researcher and Contributor ID):** ORCID is a unique, global, persistent identifier free of charge to researchers. It is a non-proprietary alphanumeric code to uniquely identify scientific and other academic authors and contributors. This may create with the following guidelines:

- We can connect our ID with our personal information, professional information, affiliations, grants/awards, publications, etc.
- Please visit and registered your name at: https://orcid.org/.
- You must register through Institutional Email or Gmail account.
- Researchers will be able to create, edit, and maintain an ORCID identifier and record free of charge.
- Existing academic identity providers such as Thomas Reuters and SCOPUS have integrated their identity system with ORCID to exchange bibliographic information with each other [5-7].

# **Components of ORCID are:**

- Name.
- A short biography.
- Activities employment, education and qualifications, invited positions and distinctions, membership and service, funding.
- Publications/works.
- Website and social links.
- Keywords.
- Countries.

**Researcher ID of web of science:** A web of science researcher ID is a unique identifier that connects you to your publications across the Web of Science ecosystem (e.g., Web of Science, Publons, and InCites) and provides the global research community with an invaluable index to author information. Web of science group products (Web of Science, Publons, In Cites, and EndNote) use a web of science researcher ID to match and disambiguate researchers across products. Researcher ID profiles moved to Publons on 15<sup>th</sup> April, 2019.

### **Results and Discussion**

The publons is a free online system that provides services for researchers to track and share their research impact and contributions. It will be understand with the following way:

- Researcher ID is an identifying system for scientific authors. The system was introduced in January, 2008 by Thomson Routers.
- Researchers around the world use Researcher ID track their research publications across web of science collections.
- Please visit and registered your name at: http://www.researcherid.com/
- The Publons is a free online system that provides services for researchers to track and share their research impact and contributions.
- Publons is the new environment where you can benefit from the improved web of science researcher ID, add your publications, track your citations, and manage your web of science record.
- The information about publications, citation metrics from the web of science core collection, peer reviews and journal editing works of one person can be located in one Publons profile.
- Through the Publons, a researcher can express his/her interest to be a reviewer for a journal available in the Publons database.
- To have the Publons profile, registration is required at : https://publons.com/about/home/

**Scopus author ID:** Scopus is the world's largest abstract and citation database of peerreviewed research literature with 22,000 titles from more than 5,000 international publishers. A Scopus author ID is automatically generated the first time one of you publication is indexed in Scopus. To find your Scopus ID, you may search for your name or one of your indexed publications in Scopus and go to your author details page, where you will find your Scopus author ID. Due to variant publishing names Scopus may generate multiple IDs for the same author [8]. Ensure you merge all your IDs to optimize your citation matrix.

- Scopus is the world's largest abstract and citation database of peer reviewed research literature with 22,000 titles from more than 5,000 international publishers.
- A Scopus author ID is automatically generated the first time one of you publication is indexed in Scopus.
- To find your Scopus ID, you may search for your name or one of your indexed publications in Scopus and go to your author details page, where you will find your Scopus author ID.
- Due to variant publishing names Scopus may generate multiple IDs for the same author. Ensure you merge all your IDs to optimize your citation matrix.
- Please visit and registered your name at: https://www.scopus.com/

# **Vidwan ID: A unique academic identifier in India**

**Vidwan:** Expert database and national researcher's network is the premier database of profiles of scientists/researchers and other faculty members working at leading academic institutions and other R and D organization involved in teaching and research in India. It provides important information about expert's background, contact address, experience scholarly publications, skills and accomplishments, researcher's identity etc. registered at https://vidwan,inflibnet.ac.in.Researchers will be able to create, edit, and maintain VIDWAN identifier and record free of charge.

- Indian Research Information Network System (IRINS) is a web based Research Information Management (RIM) service developed and provided by INFLIBNET center in collaboration with the Central University of Punjab.
- Financial supported by National Mission on Education through ICT (NME-ICT), MHRD, Govt. of India.
- IRINS developed a database called "Vidwan: Expert database and national research network", please visit for details at: http://www.irins.org/irins/.
- Please visit and registered your name at: https://vidwan,inflibnet.ac.in.
- You must login through institutional email/Gmail account.
- Login IDs and passwords have been issued to experts whose profile is available in the database with a persistent URL and Vidwan ID enabling them to update their profiles.
- The database integrated with ORCID ID to update publications from the ORCID database.

Components of Vidwan ID are

- Subject expertise.
- Personal information.
- Experiences past and present.
- Qualifications Master, M Phil, Ph D, etc.
- Membership in professional bodies.
- Membership in committees, sub-committees, etc. in your Institution.
- Publications/works.
- Link with other academic identities.

**SSRN ID/ SSRN author ID:** To find your Scopus ID, you may search for your name or one of your indexed publications in Scopus and go to your author details page, where you will find your Scopus author ID. Due to variant publishing names Scopus may generate multiple IDs for the same author. Ensure you merge all your IDs to optimize your citation matrix. Please visit and registered your name at: https://www.scopus.com/. It will create in the following way:

- SSRN provides an 'author home page' for every author with publications indexed in the SSRN library.
- You can access the home page for an author by clicking their name wherever it appears as a hyperlink in the SSRN system.
- Each author home page includes.
- Complete affiliation and contact information.
- A list of their abstracts and full text documents available in SSRN.
- Download counts for papers with full text documents, and citation counts.

## **Research gate: Find and share research**

Research gate is a European commercial social networking site for scientists and researchers to share papers. Discover scientific knowledge and stay connected to the world of science, discover research, connect with your scientific community, measure your impact. Research Gate is the professional network for scientists and researchers. We help researchers connect and make it easy for them to share and access scientific output, knowledge, and expertise. Creating an account on research gate is free. Researcher may create account with the following way:

- All Research gate members will be able to access content from the participating open access journals.
- You may follow: www.researchgate.net
- The site creates profiles with information harvested from literature databases and other sources, while permitting researchers to create profiles by registering on the site.
- Standard elements of a profile include a dashboard like overview, citations to published work, contact and career information, research interests, links to citations of potential interest, and selected impact metrics.
- Profiles can be augmented by including contact information, a photograph,
- Full text article content for sharing with other members.
- Site members can follow other researchers and their work, identify colleagues and coworkers such as lab personnel, and share details of current projects.

### **Role of academic library professionals**

The important role of the academic library professionals for creation of research profile management tools are as follows:

- Create awareness on how to use copyright act, fair use, copyright infringement and creative commons [9,10].
- Training on awareness programmer for library users on how to use e-resources, digital library orientation, library online services, online library catalogue etc.
- Organize workshops for library users specially students and teachers on the topics of article writings, scholarly publications, open access publishing, author's workshop, UGC-CARE, Learning Management System (LMS), E-content development, research visibility etc.
- Conduct seminars, webinars and training programmers on research methodology, reference management tools-Mendeley, Zotero etc, how to write citations, citation style APA, MLA, Chicago etc,. UGC-Academic integrity, copyright etc.
- Train the faculty members and research scholars on creating online research profile or academic identity or research identity, how to prepare manuscripts for publication in top level journals.
- Create YouTube and upload videos on library profile, library orientation, E-content development, accessing database, use of library software etc.
- Training and awareness programmer for library staff on technical knowhow, technology adaptation, Information technology, equipped with digital devices or connectivity, manpower development on handling digital materials etc.
- Developing suitable training modules for library staff for suitable metadata creation, public relation, outreach activities, module for ICT curriculum etc.

 Training and awareness programs on the utilization of social media like Facebook, Twitter, Blog, LinkedIn, YouTube, Whatsapp etc.

### **Recommendations for increasing the online visibility of your research profile**

The important recommendations and suggestions for increasing the online of researcher profile are as follows:

- Mentioning your name in uniform way or same name in your research publications like Santosh Kumar Tunga, not SK Tunga, S Tunga, Dr. Santosh Kr Tunga, Dr. Tunga, etc.
- Consult with subject guides, teachers, senior professionals, peers or related published literatures.
- Enroll for academic writing or scientific writing courses on SWAYAM or any MOOC platforms.
- Attend conferences, webinars and workshops for research or academic writings, plagiarism, publication ethics, research ethics, copyright and Intellectual Property Rights (IPR), etc.
- Know about reference style like APA, MLA, Chicago and IEEE etc.
- Collect and see plagiarism check report for your research project, paper/article before submitting for research publication.
- Follow the research ethics like UGC-CARE (Consortium for Academic and Research Ethics) https://wwwugccare.unipune.ac.in.
- Update your online academic and research profiles (as and when required) and your own website (if any).

## **Conclusion**

The use of various academic identifiers should be made mandatory field in various applications such as research grant, project proposal, ranking system, honours and awards application, etc. Academic institutions and R and D organizations should encourage faculty members, researchers and students to get these academic identifiers specially ORCID, Vidwan and make it as a mandatory field in the research ecosystem such as research management systems, faculty profile management, institutional repositories, e-theses and dissertations, etc. Share your publications (if publisher allow) in social networking sites like Academia.edu, research gate, slide share, mendeley, twitter, Facebook, blogs, Google sites, etc. Follow publication ethics and research ethics in online academic/research visibility. Attend academic/scientific writing, research ethics, copyright, IPR, plagiarism in research, Research Data Management (RDM), research visibility courses/workshops/training programmers.

# **References**

- 1. Mohd Faizal, H. ["How to increase the visibility of your research.](https://eprints.um.edu.my/26061/)" (2021).
- 2. Brown, A. J. Cowan, and Green, T. "Faculty productivity: Using social media and measuring its impact." *EDUCAUSE Re*view (2016).
- 3. Buyya, R. "Seven tips for enhancing your research visibility and impact." (2007).
- 4. Dar-Odeh, and Saeed N. Hoe to increase your research visibility. (2020).
- 5. Ebrahim, N. A. "Strategies to enhance research visibility, impact and citations." (2016).
- 6. Ale Ebrahim, N., et al. ["Visibility and citation impact.](https://papers.ssrn.com/sol3/papers.cfm?abstract_id=2419315)" *International Education Studies* 7.4 (2014): 120-125.
- 7. Kannan, P. Semantic researcher profile for showcasing scholarly communication

using VIVI. (2017).

- 8. Norman, E. R. "Maximizing research visibility, impact, and citation: Tips for editors and authors." *Science Editors Handbook* 40.1 (2013): 40-42.
- 9. Ocholla, D., Ocholla, L., and Bosire Onyancha, O. ["Research visibility, publication](https://www.emerald.com/insight/content/doi/10.1108/00012531211263102/full/html) [patterns and output of academic librarians in sub‐Saharan Africa: The case of Eastern](https://www.emerald.com/insight/content/doi/10.1108/00012531211263102/full/html) [Africa.](https://www.emerald.com/insight/content/doi/10.1108/00012531211263102/full/html)" *Aslib Proceedings* 64.5 (2012).
- 10. Ezema, I. J., and Ugwu, C. I. ["Electronic theses and dissertations in Nigeria](https://www.emerald.com/insight/content/doi/10.1108/EL-08-2011-0118/full/html) [university libraries: Status, challenges and strategies.](https://www.emerald.com/insight/content/doi/10.1108/EL-08-2011-0118/full/html)" *The Electronic Library* 31.4 (2013): 493-507.